AUSGABEN:

2001 08 05 2002 07 30

# Operating instructions for LOCOMOTIVE DECODERS MX66 for large scales (0, LGB, 1, 2, ...)

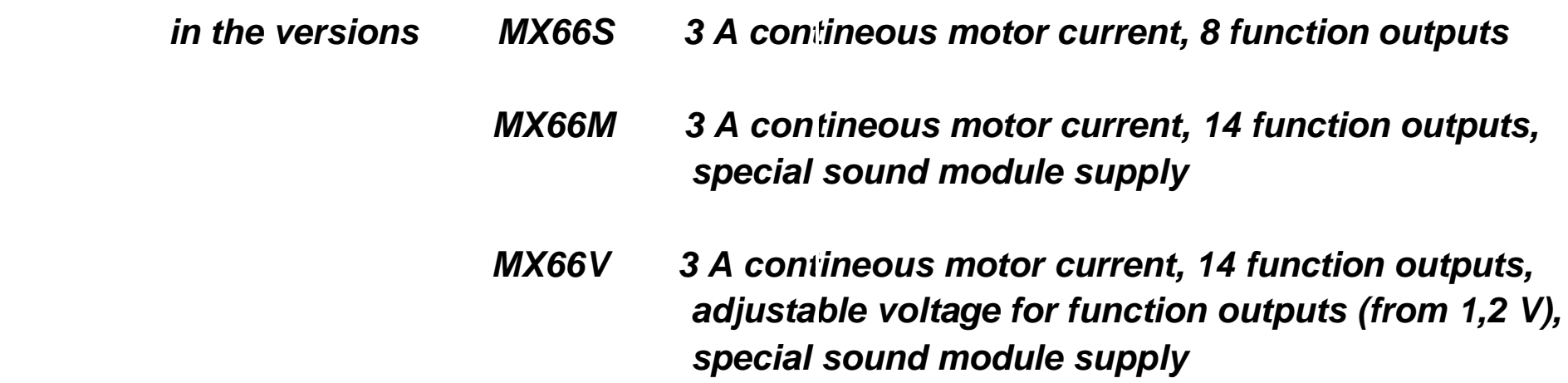

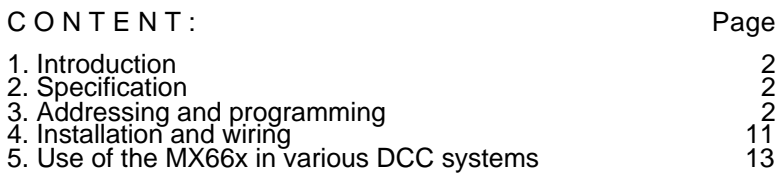

\*

### 1. **Introduction**

The decoders MX66x are intended for installation in large scale locomotives (0,  $LGB, 1, 2, \ldots$ ). They comply with the NMRA standardized DCC protocol. Therefore they can be used both with ZIMO DCC systems and with DCC systems from manufacturers like Lenz, Roco, LGB, Digitrax, etc.

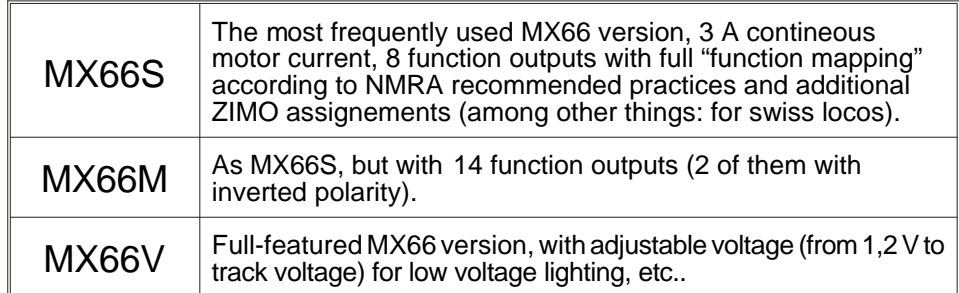

### 2. **Specifications**

A 16 pin connector is used for all inputs (power pick-ups) and outputs (motor, functions); MX65S and MX65V have additional power terminals for pick-ups and motor. MX65V contains a additional printed circuit (for the low voltage regulator and for the additional function outputs) put on the main board.

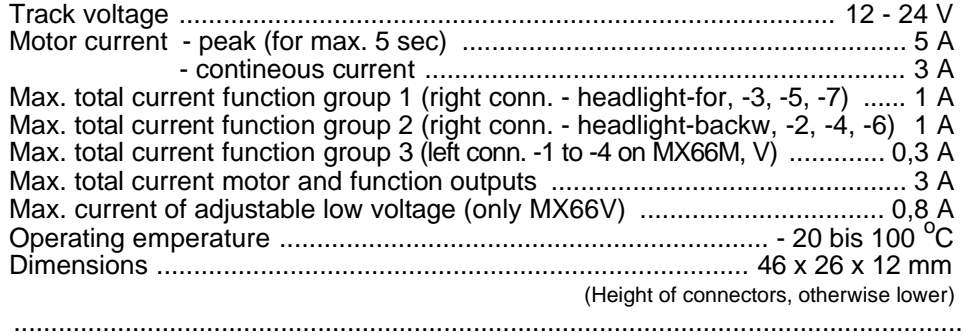

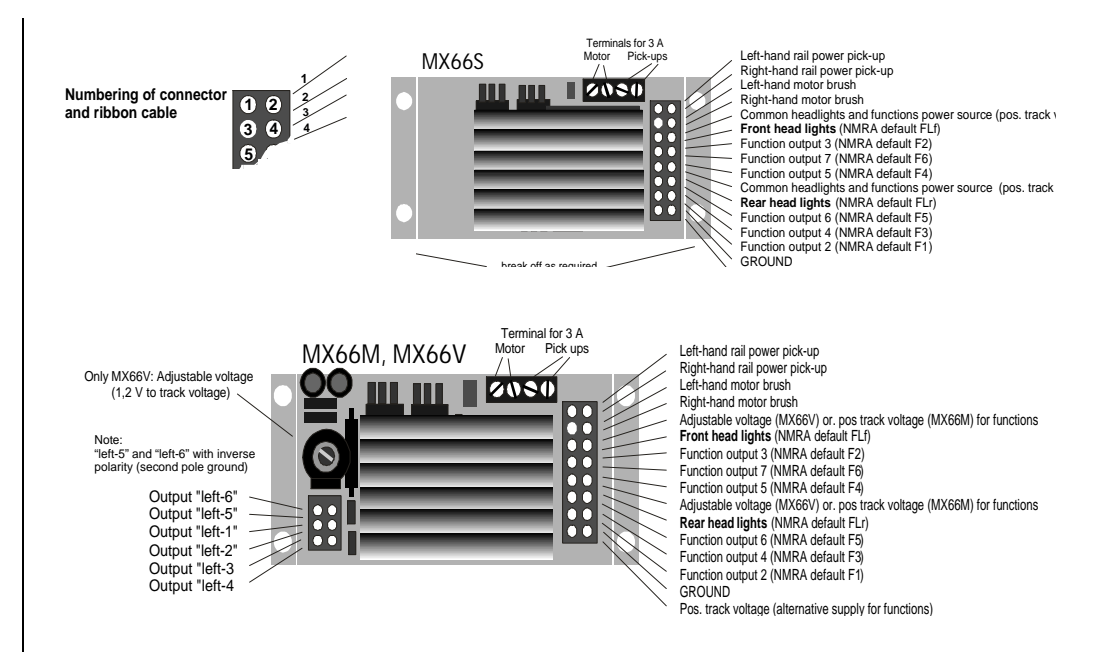

More detailled information: Page 11 !

### 3. **Addressing and programming**

For DCC operation each locomotive (i.e. decoder installed) must have an address for being able to control it from the cab or from the computer. *New* ZIMO decoders have factory installed **address 3**; also hard reset generates address 3.

#### **PREPRARING FOR ADDRESSING AND PROGRAMMING:**

After installation into the loco (details in chapter 4) the loco can be tested on address 3. For successful addressing and programming either motor or headlights (better: both) must be connected to the decoder. It makes sense to make the full installation (all lights, smoke generator, etc.) before starting addressing and programming.

#### **PROCEDURE FOR ADDRESSING AND PROGRAMMING:**

Addressing and programming (the "configuration variables") is done either from the cab of the Digital Command system (ZIMO system: MX2 cab) or from the computer (ZIMO Software AdaPT). Details of the programming procedure are included in the manuals of the system or of the software !

The ZIMO decoders accept both **direct programming** (used by ZIMO, Lenz, Digitrax "Chief", and others) and **paged programming** (used by Digitrax "Big boy", Winlok, and others). Also *register programming* (for CVs 1 - 8) can be done.

### THE CONFIGURATION VARIABLES:

Configuration variables ("CV"s) allow the decoder to be customized for each locomotive; they are stored in non-volatile memory and do not change when power is removed from the decoder.

The meaning of the most variables is defined in NMRA RECOMMENDED PRACTI-CES RP-9.2.2; some CVs are ZIMO specific (in the NMRA reserved manufacturer use sector  $\# 49 - # 64$  and above  $\# 112$ ).

Although for CVs which are NMRA defined you must look to the following specification of each variable, because the valuerange is different from manufacturer to manufacturer.

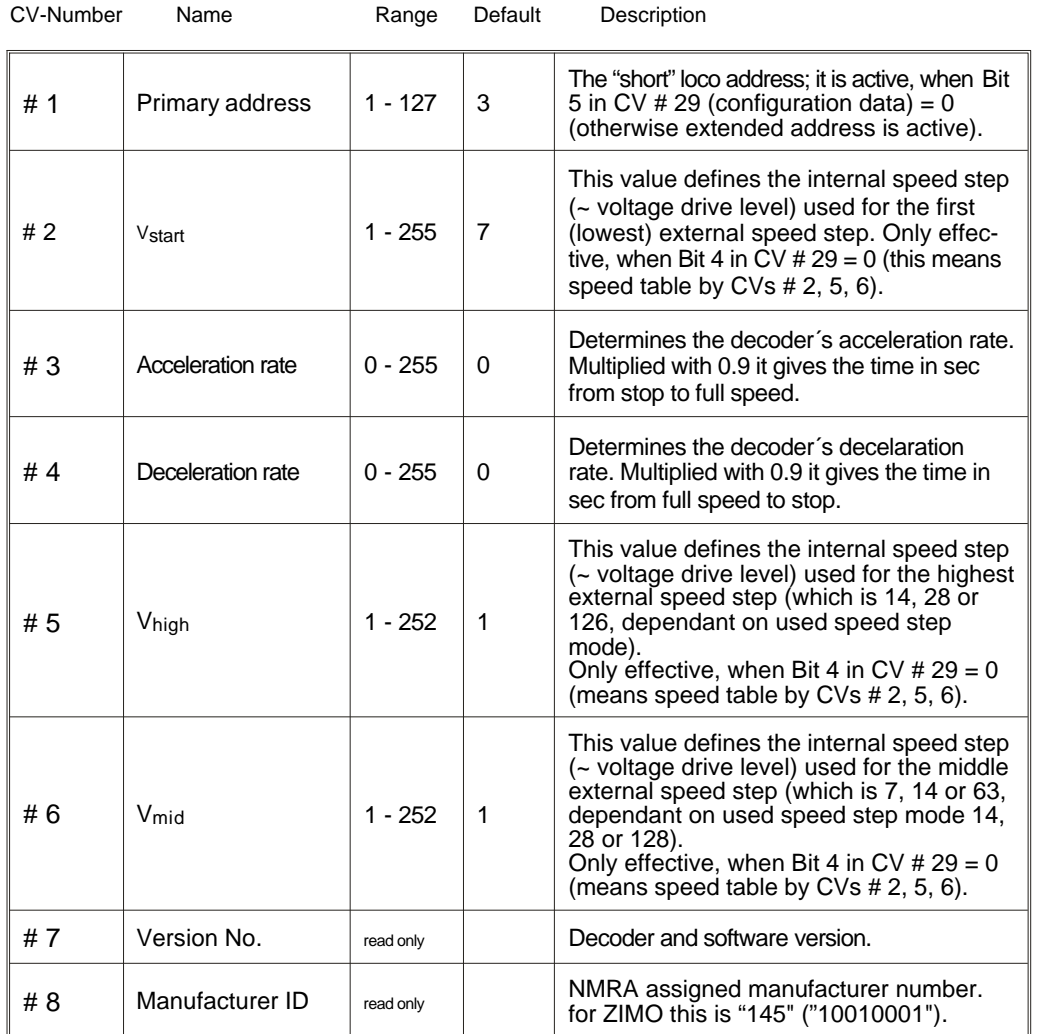

Continued on next page !

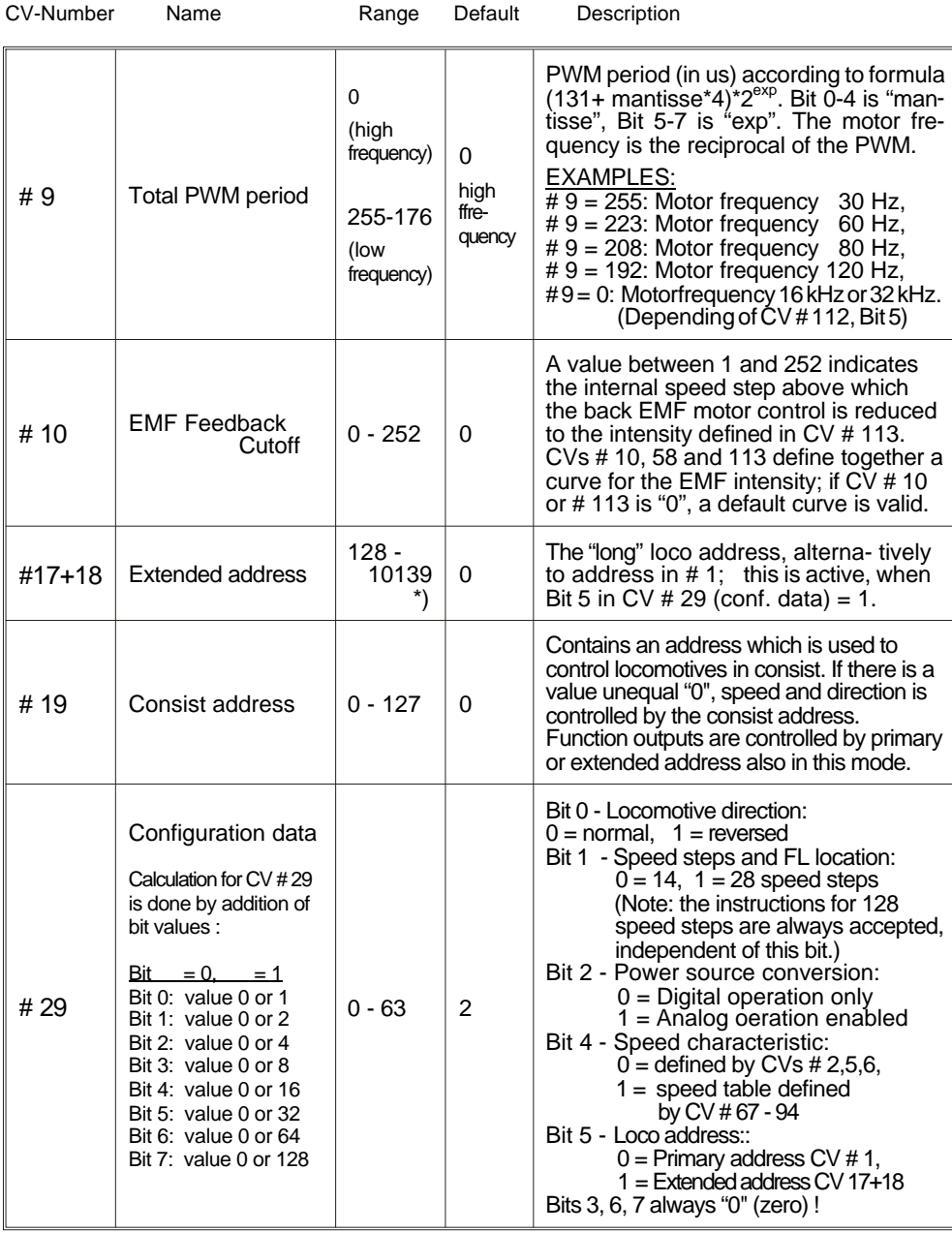

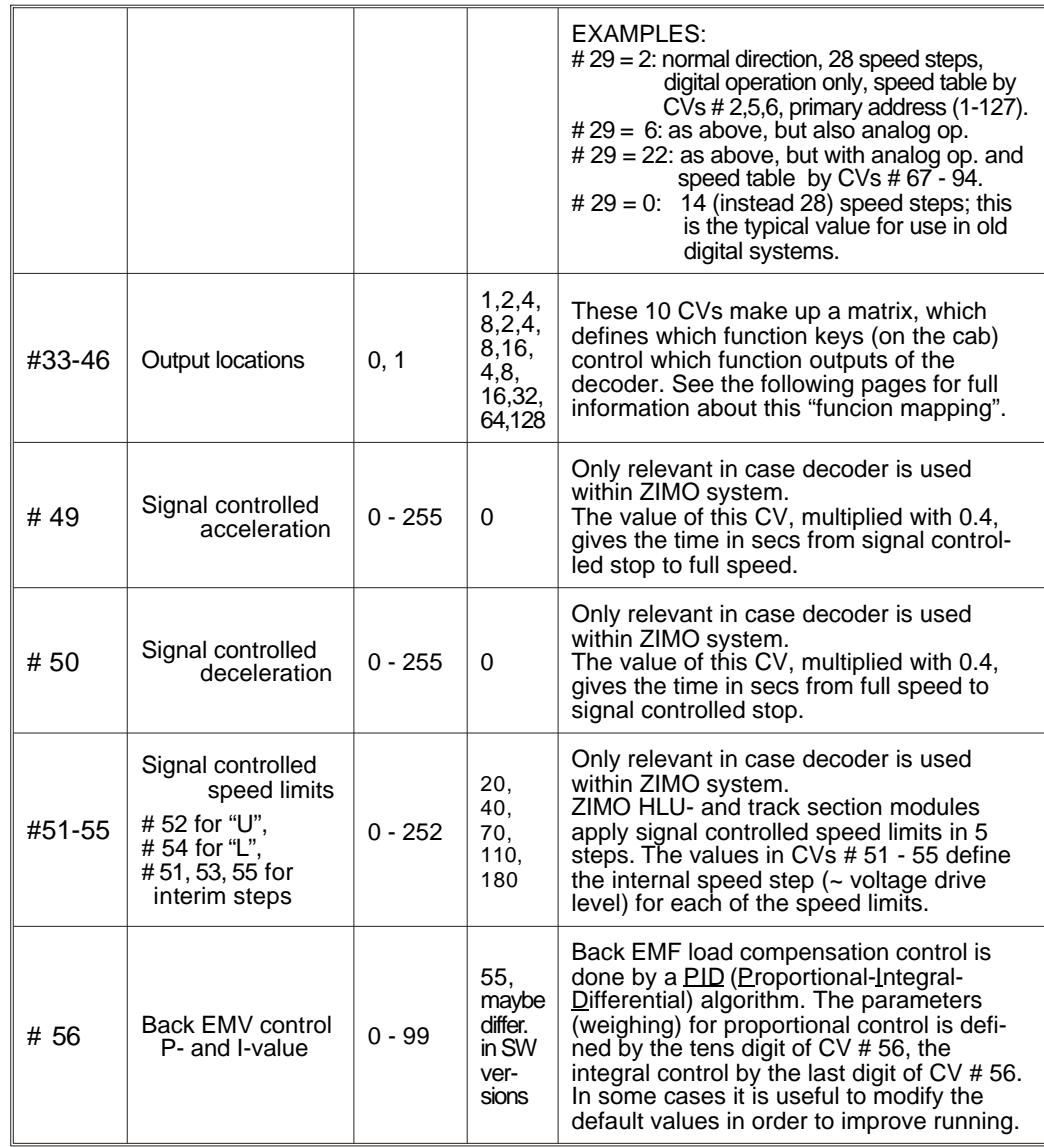

 $^{\star})$  CV # 17 contains the higher bits of the address (11000000 - 11100111); the CV # 18 the lower bits. The addressing procedure in the ZIMO cabs (MX2, MX3) makes automatically the coding of the address into the two CVs; the user needs not to deal with this.

### Locomotive decoders for large scales MX66Page 5

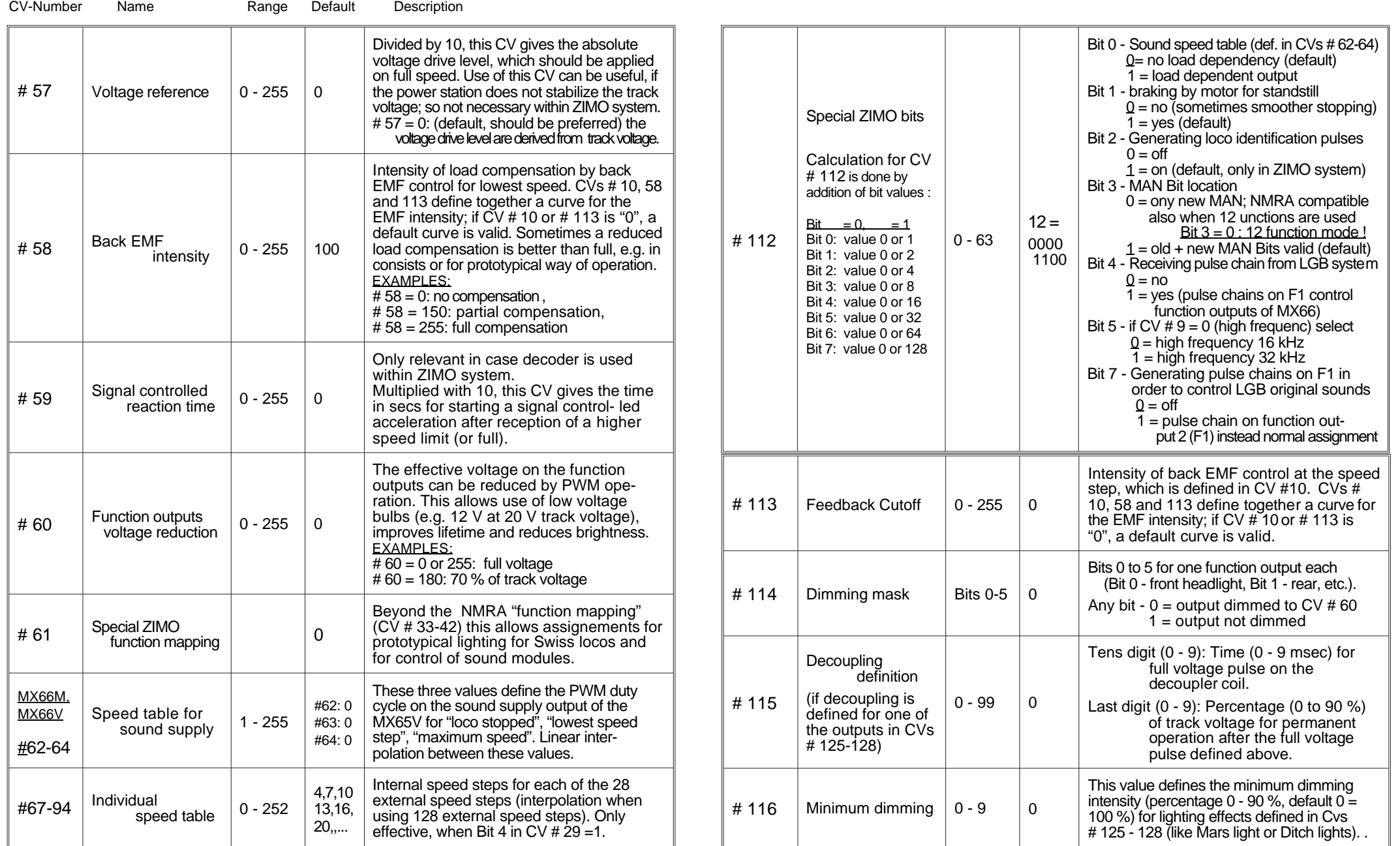

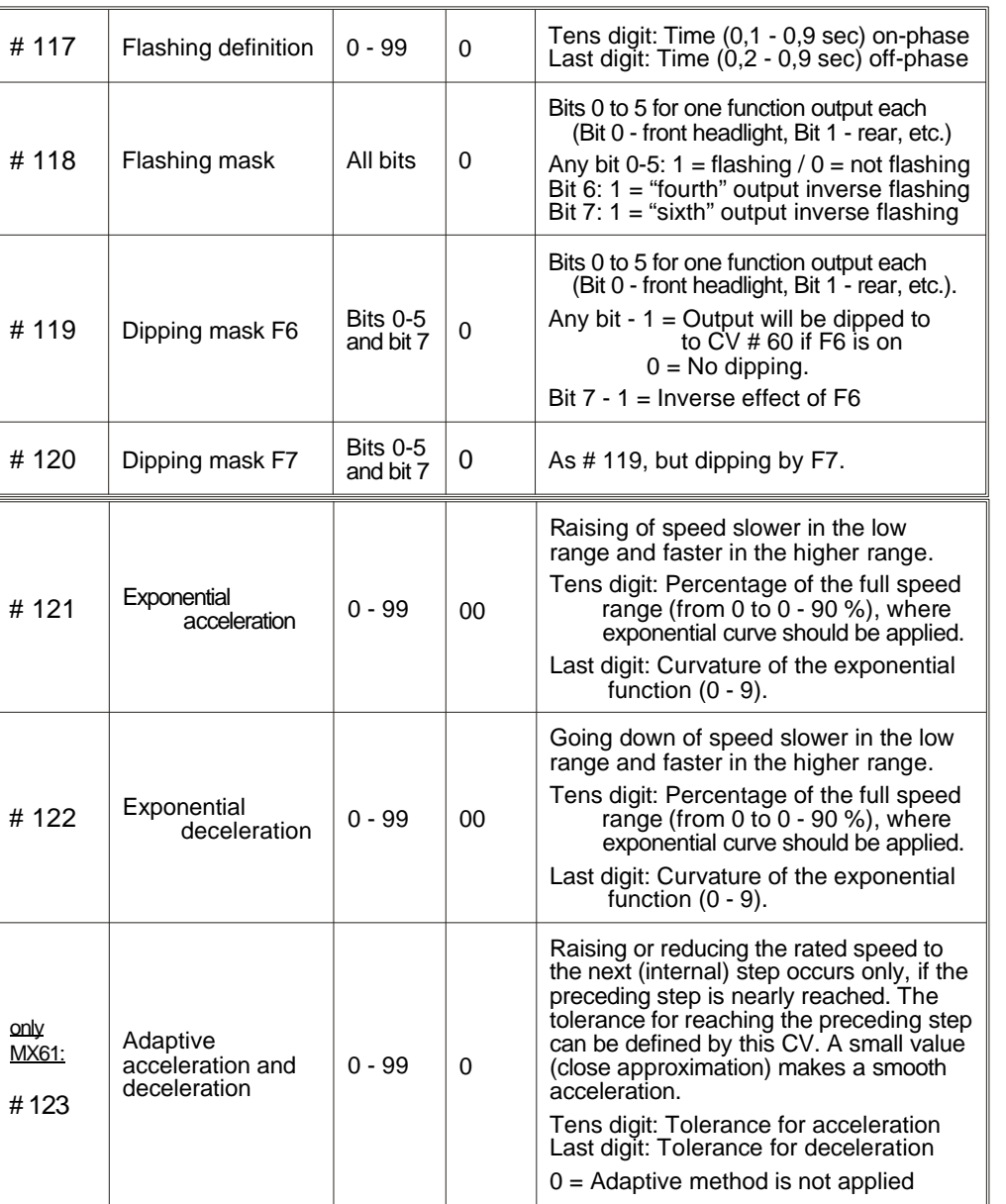

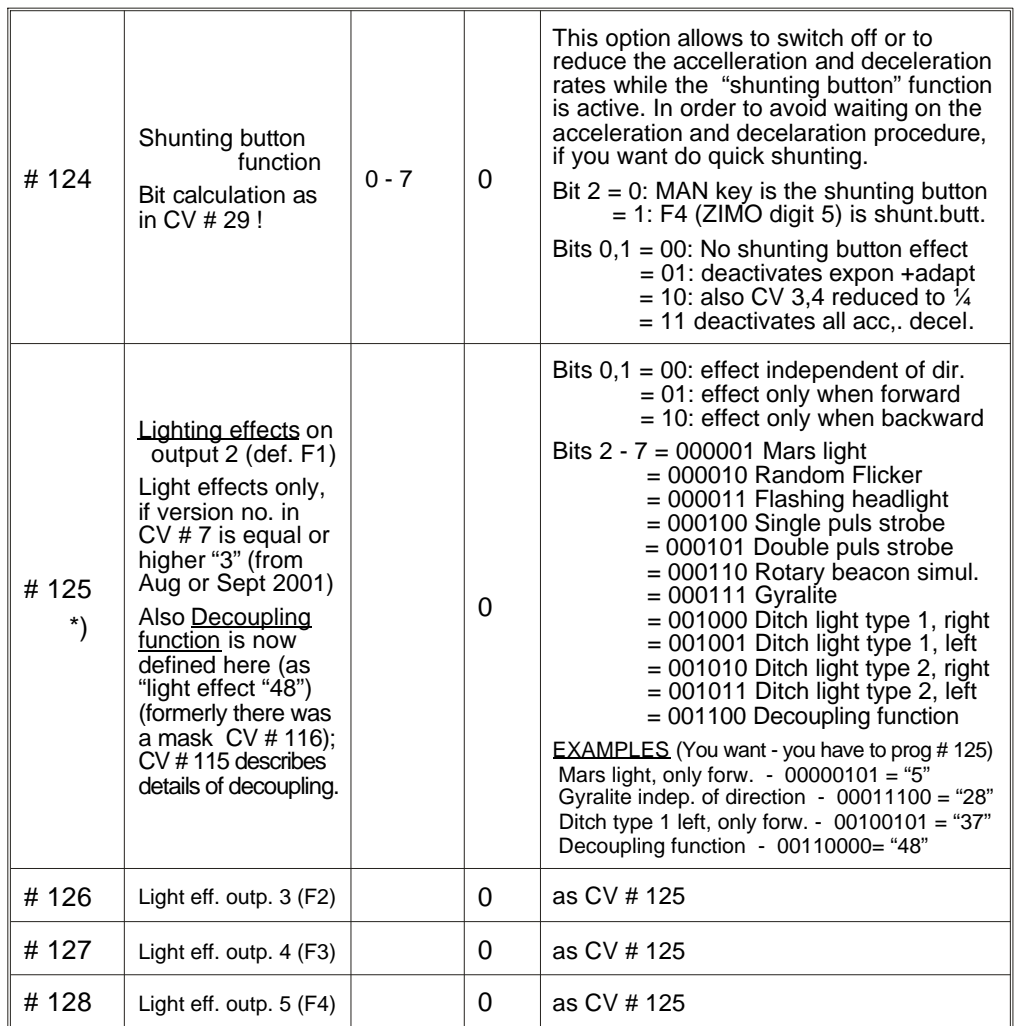

Some of the lighting effects can be modified by the CVs # 116 (last digit defines the minimum dimmig - percentage 0 to 90 % - during the effect cycle, eg. Mars light) and CV  $\#$  117 (last digit defines the off-phase - 0,2 - 0,9 sec).

Special note for ditch lights: Only active if both F0 (headlights) and F2 are on ! The corresponding bits for ditch light outputs in  $\frac{CV \# 33}{}$  and  $\# 34$  must be set; Example: If ditchlights are defined for outputs 4 and 5 (whi chis by de fault as signed to F3 and F4) by CVs # 127 and 128, bits 4 and 5 must be set in CV # 33 and 34 (i.e. CV #  $33 = 00110001$ , CV #  $34 = 00110010$ .

#### COMMENTS ON USING THE CONFIGURATION VARIABLES FOR DRIVING CHARACTERISTICS

#### *The two ways of programming the speed characteristic:*

*By 3 configuration variables (CVs # 2, 5, 6 for V<sub>start</sub> V<sub>high</sub>, V<sub>mid</sub>) - This is a simple* but efficient way, easy to do from the cab of the DCC system. It is active, when **Bit 4** *in CV # 29 = 0* (Default).

**By 28 configuration variables (CVs #67 - 94)** - One internal speed step is assigned to each of the 28 external speed steps; if 128 external speed steps are used, an interpolation algorithm is used for the steps between. This is the most flexible way for defining the motor characteristic, but it needs 28 programming steps. Therefore it is more comfortable to do it from the computer (e.g.  $ZIMO$  Software ADaPT or Winlok). It is active, when **Bit 4 in CV # 29 = 1.** 

\*\*) Default values for CVs #67 - 94 (subject to change in new software versions): 4,7,10,13,16,20,24,28,32,36,42,48,54,60,68,76,84, 92,102,112,124,136,152,168,188,208,230,252

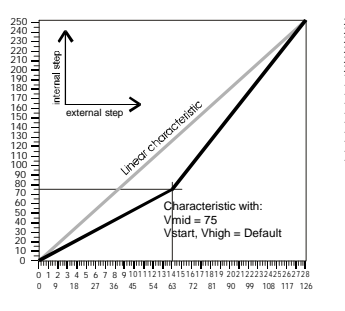

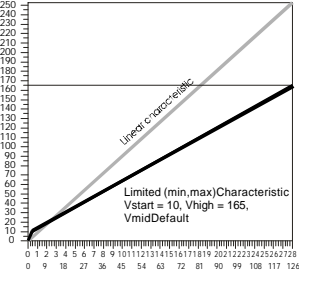

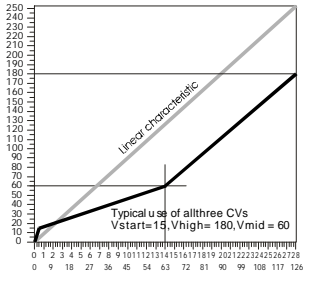

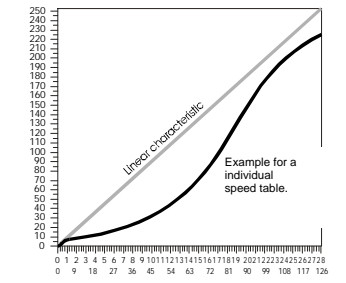

### *The motor driving frequency (Total PWM period):*

The **configuration variable #9** defines the motor driving frequency. The low range  $(30 - 150 \text{ Hz})$  is the usual way of digital command control systems; the high frequen- $\ddot{c}$  v ( CV # 9 = 0 makes 16 kHz or 32 kHz, depending on the bit 5 in CV # 112) is a *noi*seless way of driving a motor. This is optimal for motors like Faulhaber and other coreless motors; it is recommended by manufactures of the motors. The 16 kHz or 32 kHz operation is also useable for the most locos manufactured recently; therefore it is the default mode of the MX66 (in contrast to the former MX65, which used low frequency by default).

#### *The back EMF control - load compensation:*

Normally it is advisable to have a full load compensation only at low speed, whereas it should be reduced at middle speed going down until zero at the maximum speed.

For consist operation there should be used a reduced load compensation (over the who le range, also low speed), in order to avoid working the locos against each other because of slightly different rated speeds.

By means of the three configuration variables  $# 58, 10$  and 113 you can define the intensity of load compensation over the speed range. For the most applications the general reduction of the load compensation intensity by setting  $CV # 58$  below the de fault value of 255 is sufficient ("255" means full compensation at low speed).

Some locos or engines require a more sophisticated characteristic, which can be reached by using  $\tilde{C}Vs \# 10$  and 113. These both CVs must always used together in order to define a certain speed step with a certain load compensation intensity.

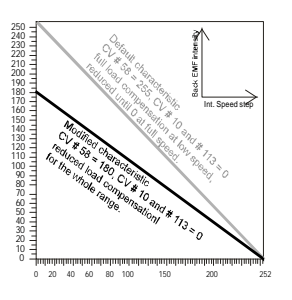

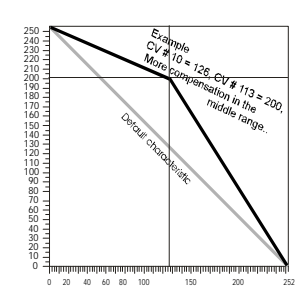

#### OVERLOAD PROTECTION:

The decoder outputs are protected against short-circuit and high current on motor and function outputs. After detection of an overload condition the output is switched off for some seconds until the reason is removed (periodic attempts for switching on are done automatically).

NOTE: The overload protection does not mean decoders are indestructible. In particular incorrect connection to rails and motor or a faulty motor could cause damage to the decoder

### **Programming on-the-main**

The feature "programming-on-the-main" allows to modify all configuration variables without using the programming track. Changing the loco address is not possible by "programming-on-the-main".

With the ZIMO command station MX1 "model 2000" (MX1 and MX2 cab with a suitable software version) programming acknowledgment and reading-out of configuration variables can be used. Earlier ZIMO systems and other system do not support "on-the-main-programming" acknowledgment and reading-out.

Functions F9 - F12 only effective after changing into the "12 function mode" by  $\frac{CV}{H}$  112. Bit  $3 = 0$  (not the default)

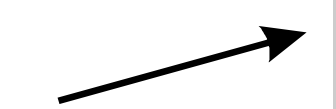

in contrast to this: if CV  $\#$  112, Bit 3 = 1 (the default) :

output "left-3" - assigned to MAN bit output "left-4" - assigned to "RIBI" (direction bit) output "left-5" - assigned to PWM sound supply

### **NMRA "function mapping" (default, if CV # 61 = 0)**

*The configuration variables # 33 - 46 belong to the fuction keys of the cab resp. to the NMRA functions F0- F12; each bit belongs to a certain function output of the decoder. By setting bits each key can be assigned to a output.*

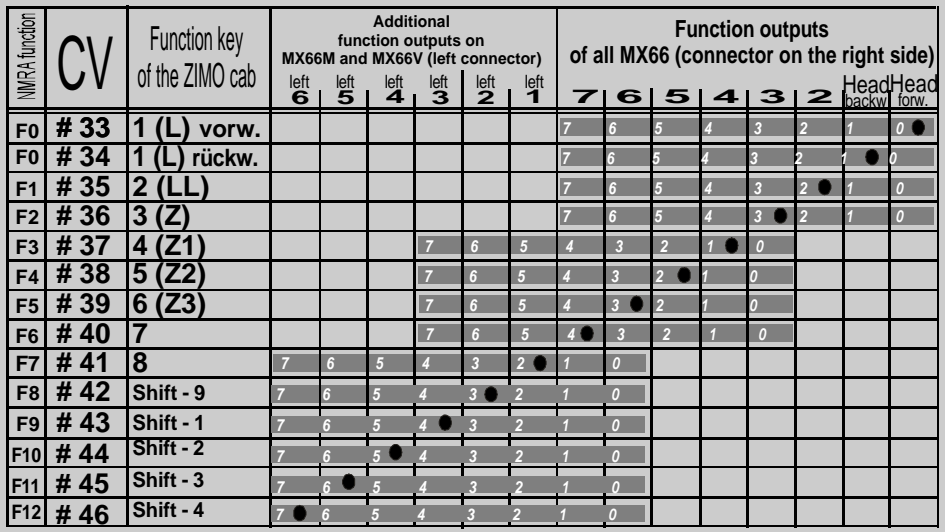

*The table above shows the default setting; the headlights can be switched on/ off by "1" key (NMRA function F0); the output numbers are the same like the key numbers of the ZIMO cab MX2 (NMRA function numbers differ by one). By default all CVs #33 - 42 contain the value "0", or - with the same meaning-CV # 33 = 1, # 34 = 2, # 35 = 4, # 36 = 8, etc.*

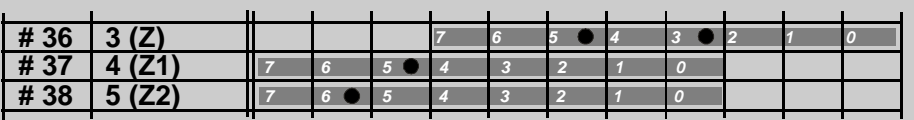

*EXAMPLE: By key 3 (Z resp. F2) additionally the output 5 should be controlled; Bey keys 4 and 5 outputs "left-1" and "left-2" should be controlled instead of the origninal outputs (e.g. controlling of whistle and horn).*

 *Necessaray input for CVs: CV # 36 = 40; # 37 = 32; # 38 = 64.*

### **Special ZIMO function mapping**

*By changing the configuration variable CV # 61 to values other than "0" the NMRA "function mapping" is switched off, and instead of it the following assignements become effective.*

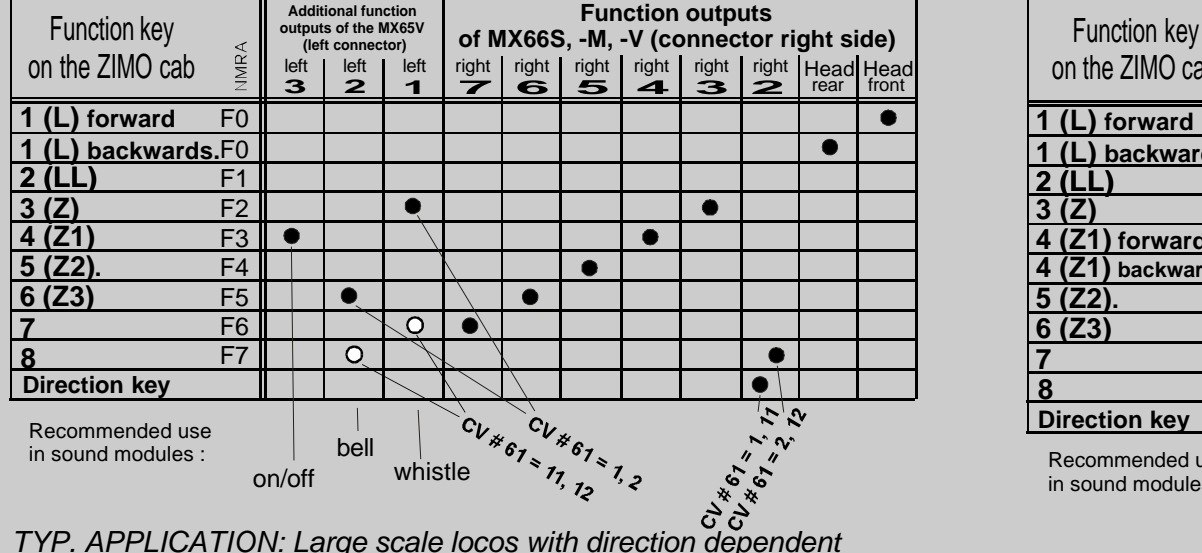

#### *CV # 61 = 1 or 2 resp. CV # 61 = 11 or 12*

*head lights, otherwise unpaired functions; very similar to default (CV # 61 = 0). Difference between CV # 61 = 0, 1 or 2 is the assignement of the function output 2 (possibilty to use direction bit directly).. The sound functions (typ. whistle and bell) are controlled alternatively by keys 3 or 6 (CV # 61 =1,2) resp. 7 or 8 (CV # 61 =11,12).*

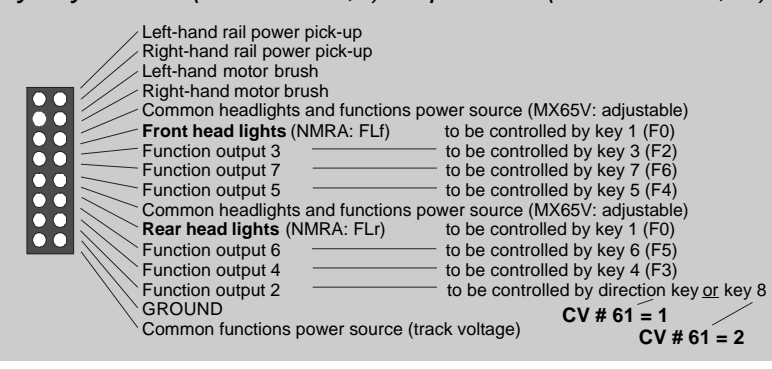

#### *CV # 61 = 3 or 4 resp. CV # 61 = 13 or 14*

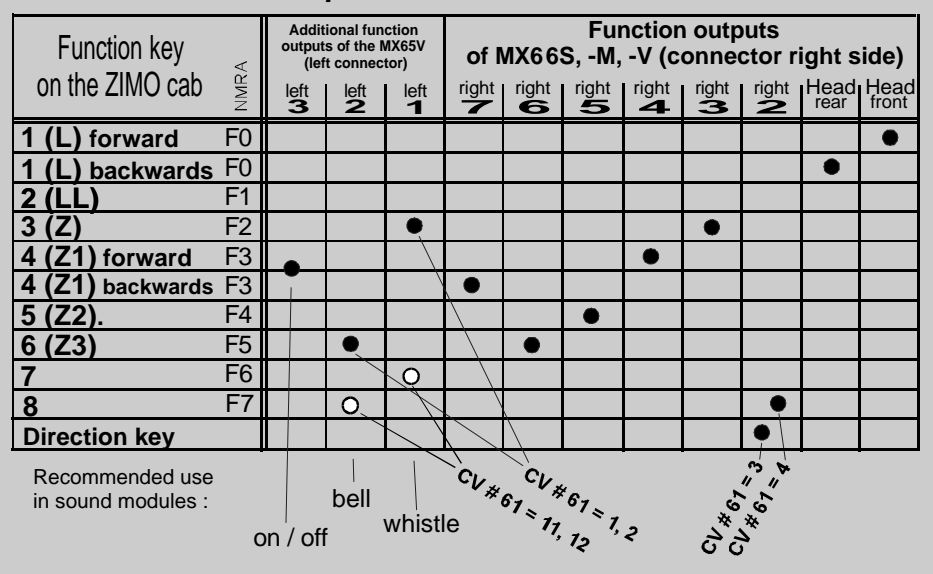

*Similar to CV # 61 = 1 or 2, but key 4 (F3) controls function outputs 7 and 4, dependent on direction.*

*(typ. whistle and bell) controlled alternatively by the keys 3 and 6 (CV # 61 =1,2) or 7 and 8 (CV # 61 =11,12) like on left side.. TYP. APPLICATION: Separeted control of rear lights. The sound functions are*

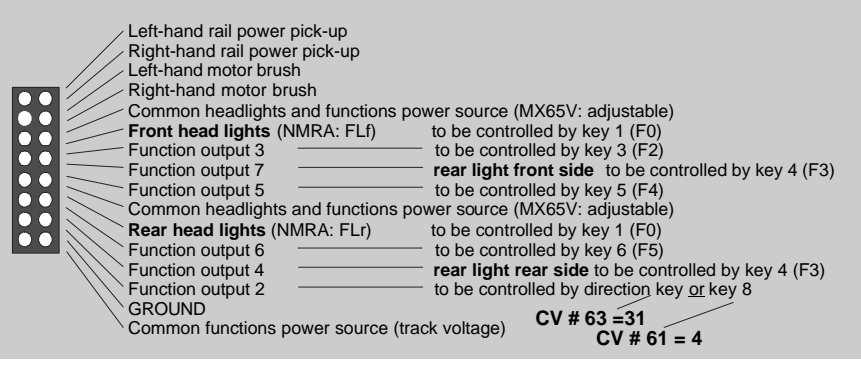

## **Special ZIMO function mapping (contd)**

*NOTE to MX66M and MX66V: In addition to the three function outputs "left-1", "left-2", "left-3" there are outputs "left-4", "-5", "-6" on the left side of the MX66M and -V; "left-4" and "left-5" are used normally (CV # 61 between 1 and 17) for the direction bit and PWM sound supply. For connection of SONOR sound modules special mappings for "left-1" to "left-4" are provided (CV # 61 between 21 and 77).*

### *CV # 61 = 5 resp. CV # 61 = 15*

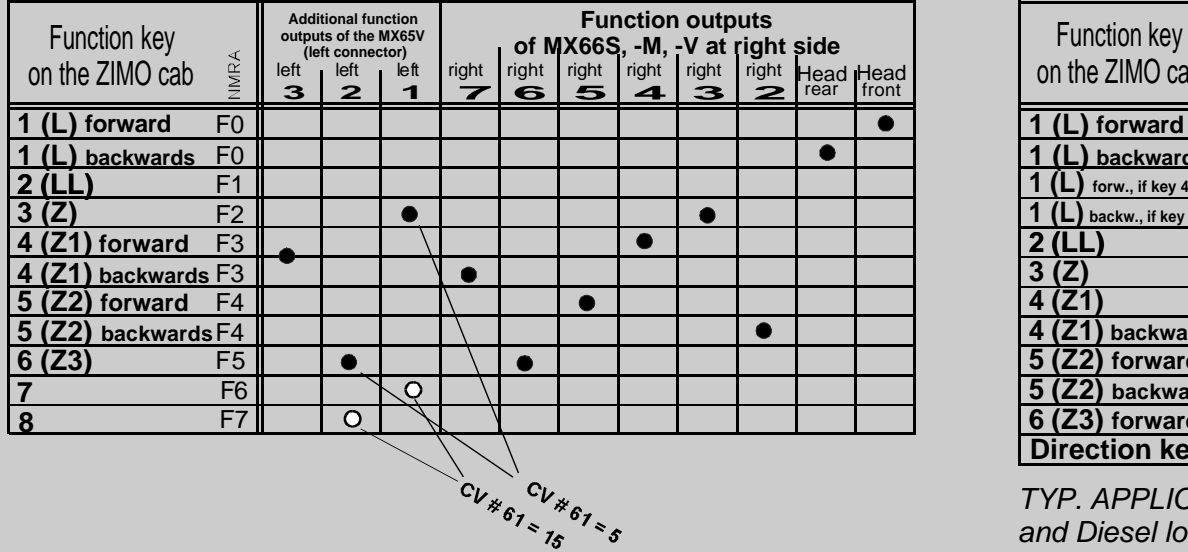

*TYP. APPLICATION: Electric and Diesel locos with direction dependent head, rear, and und cockpit lights, each of them to switch on and off by one function key.*

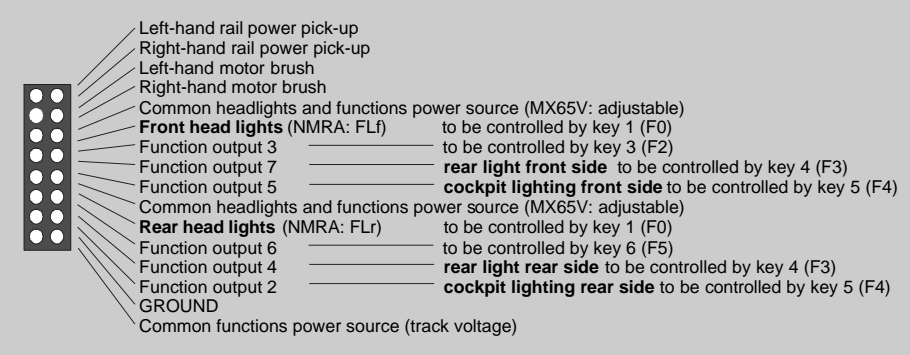

### *CV # 61 = 6 resp. CV # 61 = 7*

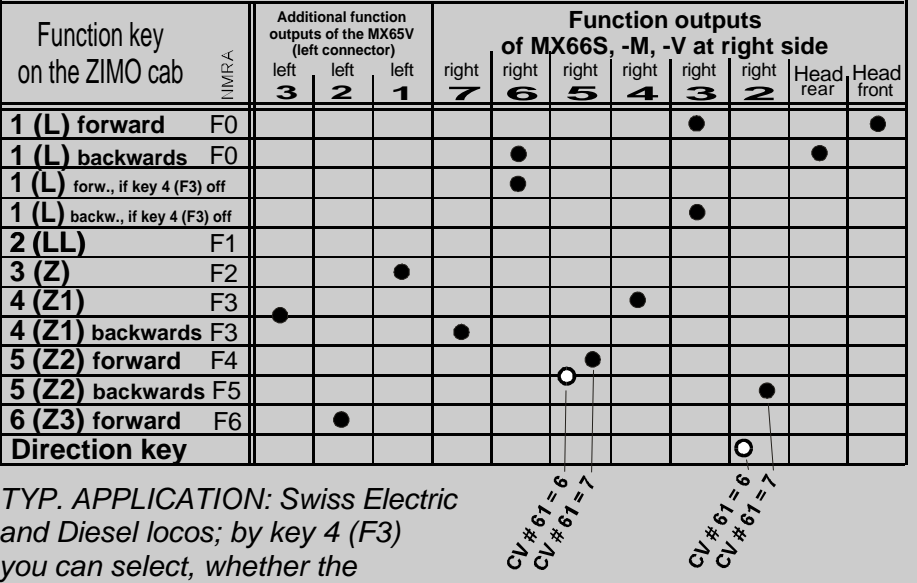

*TYP. APPLICATION: Swiss Electric and Diesel locos; by key 4 (F3) you can select, whether the rear light is the white lamp*

*on the right side or the red*

*light.*

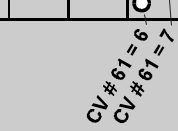

Left-hand rail power pick-up Right-hand rail power pick-up Left-hand motor brush Right-hand motor brush **R** Common headlights and functions power source (MX65V: adjustable) **Front head lights (NMRA: FLf)** to be controlled by key 1 (F0) lo c Function output 3 **The Contract Controlled by controlled by key (F0)** loc Function output 7 ————————**rear light front side** to be controlled by key 4 (F3) loc Function output 5 **cockpit lighting front side** to be controlled by key 5 (F4) lo c Common headlights power source lo c (NMRA: FLr) **Rear head lights** In F Function output 6 \_\_\_\_\_\_\_\_\_\_\_\_\_ white rear light front side to be controlled by key (F0) Function output 4 **the arear light rear side** to be controlled by key 4 (F3) Function output 2 \_\_\_\_\_\_\_\_\_\_\_\_\_\_ cockpit lighting rear side to be controlled by key 5 (F4) GROUND Common functions power source (track voltage)

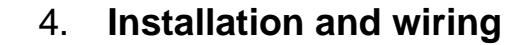

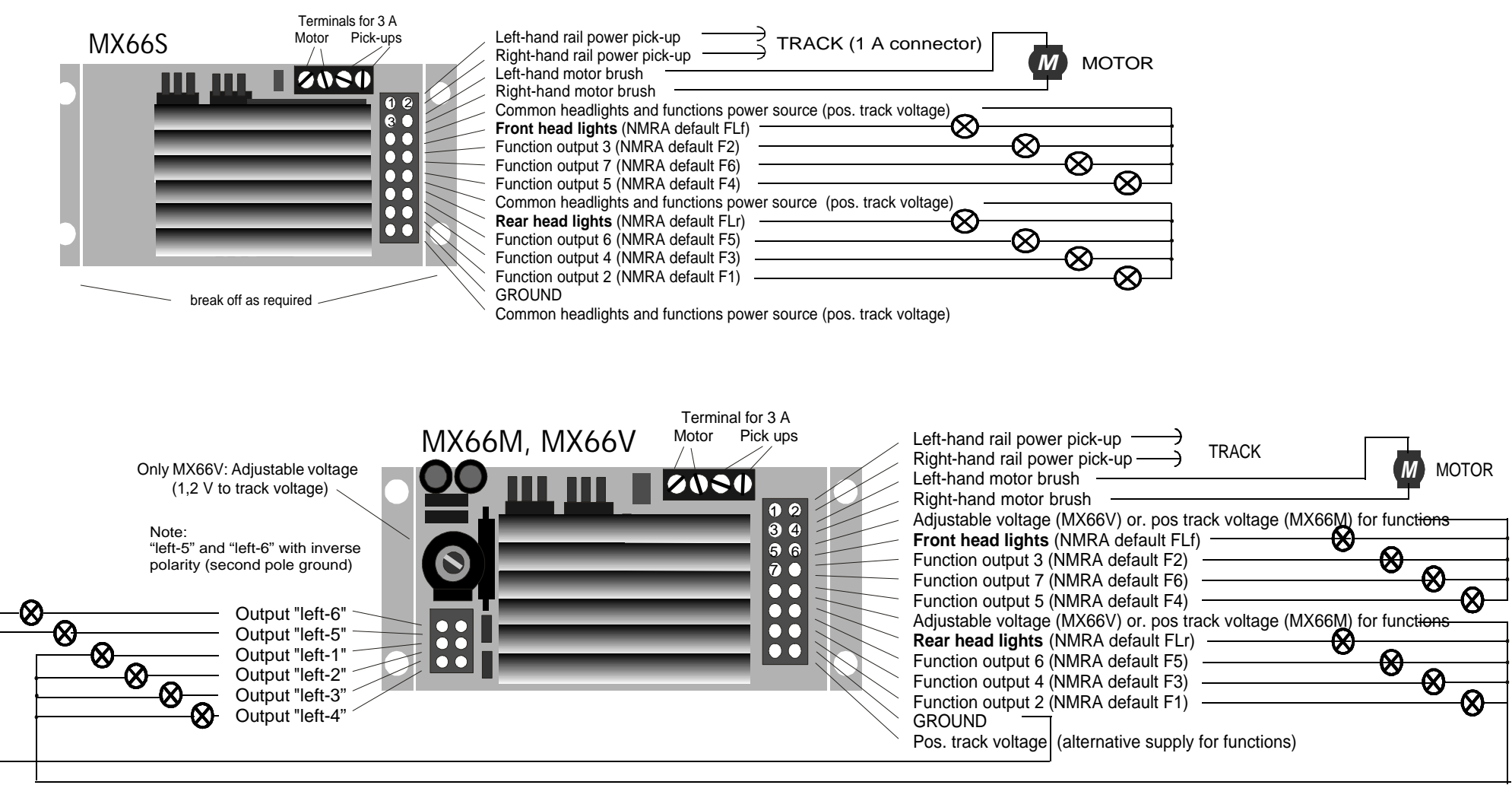

### **Special note: decoder installation into LGB locos with sound**

Track and motor are connected directly from the decoder terminals to the loco pins (original LGB wires brown/white resp. green/yellow). Current LGB locos (from  $2000$ ) have a 6-wire connector for the headlights and the function F1. A special cable for making the connection from the MX66S (no need for MX66M or  $\cdot$ V in this case) is available from ZIMO (MX65LGBK) or can be home-made.

Sound functions are all controlled by the F1 wire of the connecting cable. The original LGB way of operation is to press the F1 key 1 - 8 times in order to reach the various functions. The MX66 allows to control each of the functions by a separate function key  $(F1 - F8)$ , if CV # 112, Bit 7 is set to 1 (automatic pulse chain generation).

### **Special note: decoder installation with SONOR sound modules**

The **additional (6-wire) connector** on the left side is used alernatively to control sound modules of SOMOR GmbH.

A special feature of the MX66M or MX66V is the "PWM Sound supply" at output "left-3", if  $CV \# 112$ . Bit  $3 = 1$  (default).: Supplying a sound module from this pin (and ground pin) allows to define a special "sound speed table" by  $CVs # 62 - 64$ , which

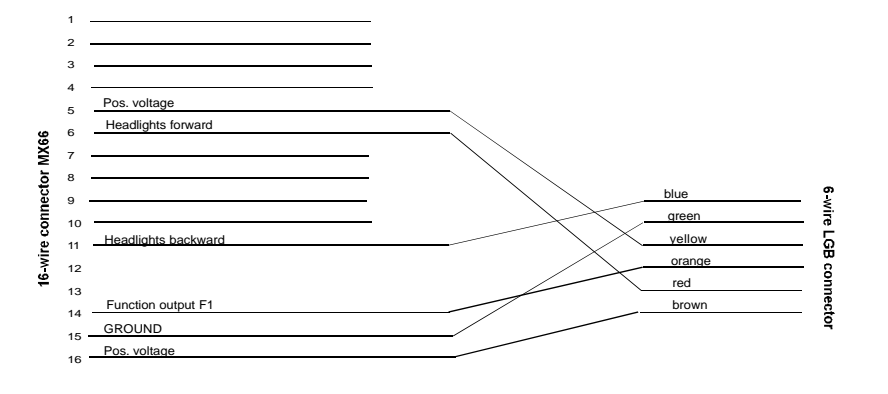

needs not to be identical with the motor speed table: for example you can specify the sound supply voltage for the still standing loco, or you can make a Diesel sound running at full volume for the first speed step.

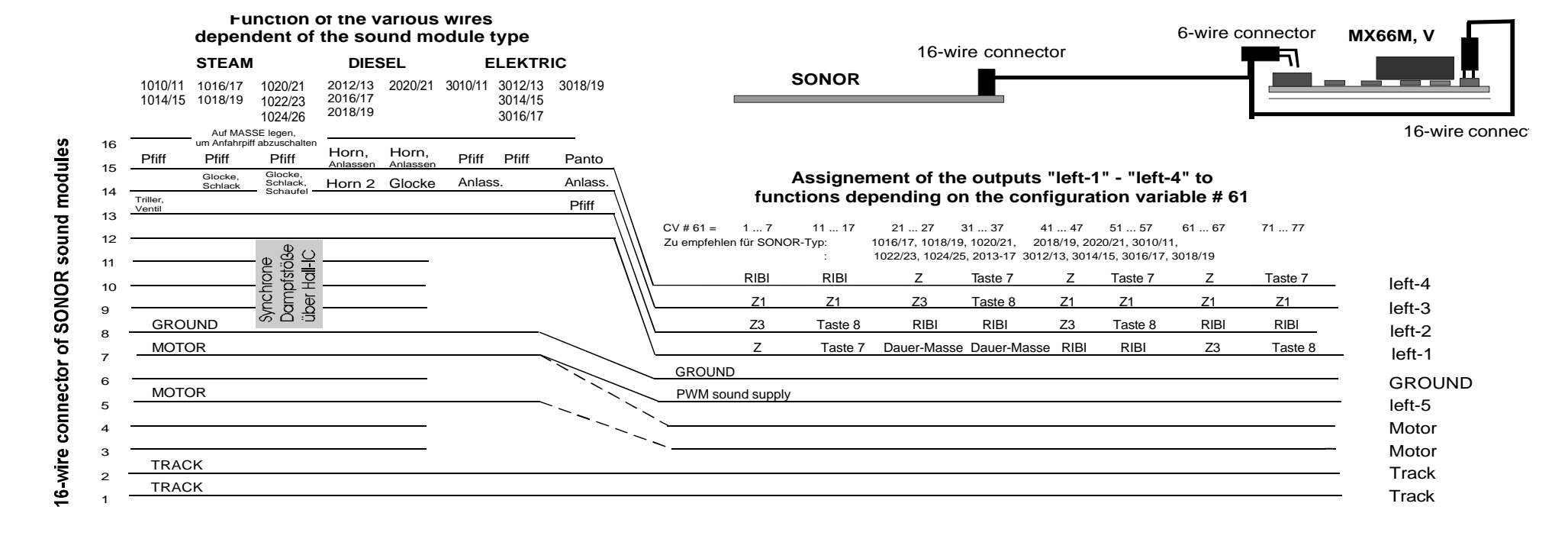

### 5. Use of MX66x in various DCC systems

The ZIMO decoders comply to NMRA standards and recommended practices. Anyway, different systems have different features, default settings, etc, which can cause some little problems.

### *MX66 with . . .*

### **Lenz "DIGITAL plus", Software version 2.0 or higher:**

This system is able to use "direct programming" of configuration variables; so all CVs can be used (read and write access). However, CVs  $\frac{3}{4}$  49 - 54 has no meaning outside of ZIMO systems ("signal controlled speed influence").

The Lenz cabs (hand helds) are able to control decoders with  $14 \text{ or } 28$  speed steps, but the default setting is 14 steps. ZIMO decoders are set to 28 speed steps by default. If this conflict remains unchanged, the headlights will not work (while speed control itself still works) !!!

To make headlights working correctly *the system must be set to 28 speed steps* for the addresses, where ZIMO decoders are used (see Lenz manual how to do this).

Of course it also would be possible to set ZIMO decoders for 14 speed steps  $(CV # 29, Bit 1)$ , but normally it does not make sense to deteriorate the operation artificially.

### Lenz "DIGITAL plus", Software version lower than 2.0 :

Only configuration variables  $# 1 - 4$  and 29 (to be accesed by "5") can be programmed by the "old" Lenz system. If you want to change other CVs of the decoder, you must do it on a ZIMO system or on a modern Lenz system (2.0 or higher).

The "old" Lenz system works with 14 speed steps only. So the decoders must be configured to 14 speed steps:  $CV # 29$ , Bit 1 set to "0" (zero).

### *ROCO "digital is cool" (loco mouse):*

Only the loco address can be programmed by the old "loco mouse". Programming of configuration variables must be done on an other system. The new "loco mouse  $2^{\frac{1}{n}}$  is able to program CVs  $# 1 - 99$  !

The Roco system works with 14 speed steps only. So the decoders must be configured to 14 speed steps: CV # 29, Bit 1 set to "0" (zero).

#### *DI GI TRAX Chief :*

Normally there are no problems at all !

The default settings for speed steps (28 and 128 active) are equal. But if headlights are not working correctly, the setting of speed steps should be checked both at the system and on the decoder (CV  $#$  29. Bit 1 should be "1").

ZIMO decoders can be programmed both in "direct mode" and in "paged mode"; therefore programming by WINLOK (which works in the "paged mode" only) is possible, too. Programming on the main ("long form") can be used as well.